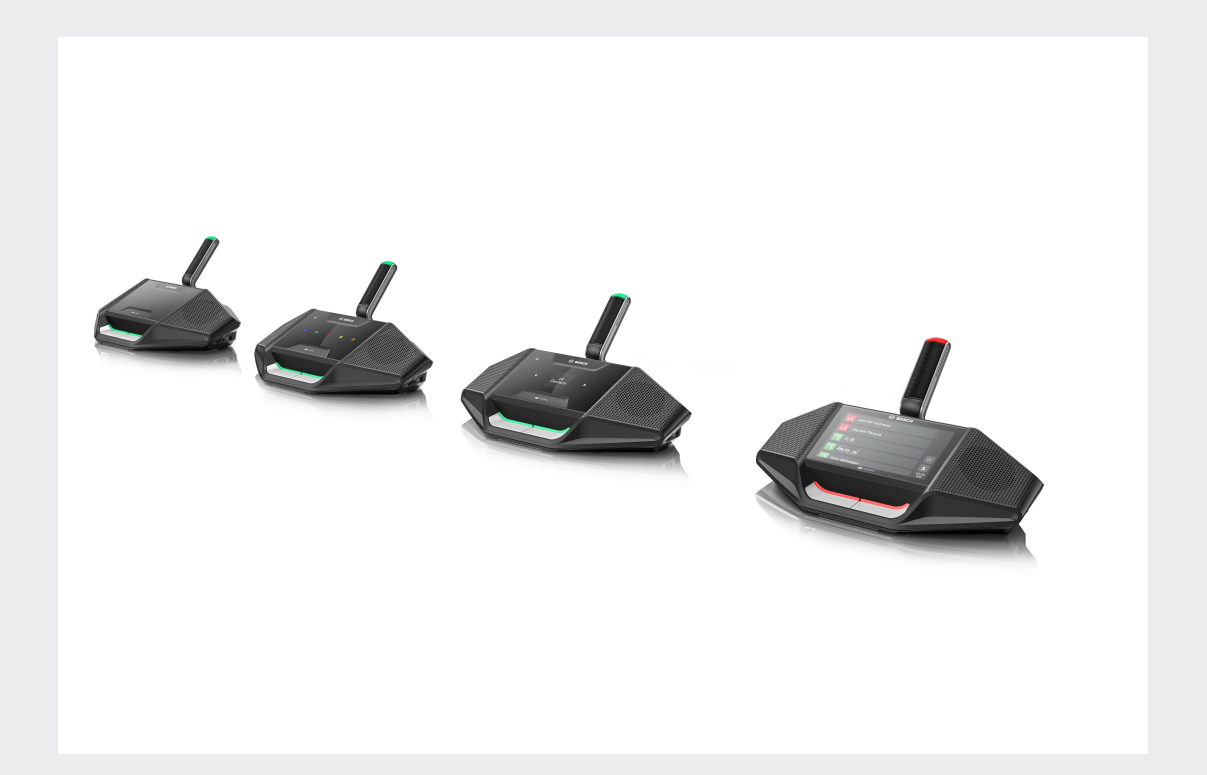

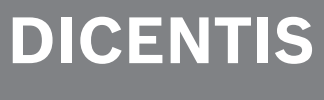

회의 시스템

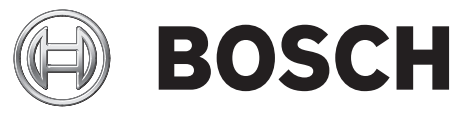

**ko** 사용자 매뉴얼

# 목차

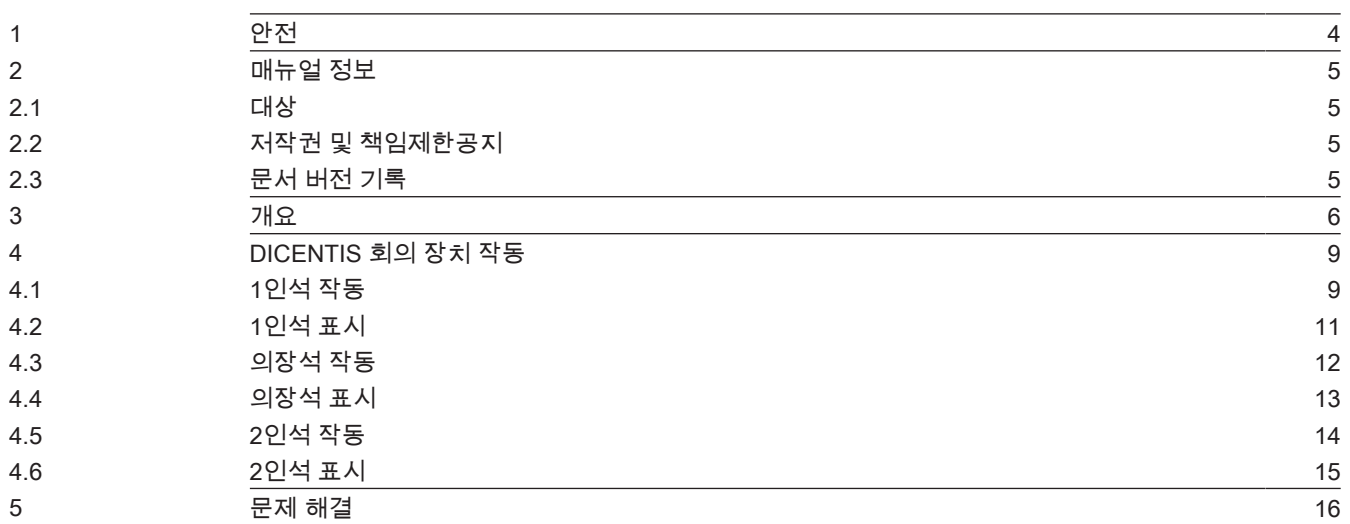

# 1 안전

장비가 마모되었거나 손상되었는지 정기적으로 확인해야 합니다. 특히 주의해야 할 사항은 다음과 같습 니다.

– LCD 화면: 손상된 부분이 있는지 확인합니다.

– **케이블:** 외부 절연체가 손상된 경우 케이블을 교체해야 합니다.

– 커넥터: 늘어나거나 손상된 징후가 있는지 확인합니다.

장비가 손상되었거나 위험이 잠재되어 있는 것으로 판단되는 경우 장비에 라벨을 부착하고 다른 사람이 사용하지 않도록 한 쪽에 치워 두어야 합니다. 그런 다음 현지 기술자에게 추가 지원을 요청하십시오.

# 2 매뉴얼 정보

이 매뉴얼에서는 DICENTIS 회의 시스템의 DICENTIS 회의 장치 작동에 필요한 정보를 제공합니다. 이 매뉴얼은 Adobe PDF 형식의 디지털 문서로 제공됩니다. www.boschsecurity.co.kr에서 제품 관련 정보를 참조하십시오.

# 2.1 대상

이 매뉴얼은 DICENTIS 회의 장치 사용자를 대상으로 합니다.

# 2.2 저작권 및 책임제한공지

모든 권리 보유. 이 문서의 어떠한 부분도 게시자의 사전 서면 허락 없이 전자적 방법, 기계적 방법, 복 사, 녹화 등 어떠한 형태나 수단으로도 복제하거나 전송할 수 없습니다. 복제 및 발췌 허락을 얻는 방법 에 관한 내용은 Bosch Security Systems B.V.에 문의하십시오. 내용과 그림은 예고 없이 변경될 수 있습니다.

# 2.3 문서 버전 기록

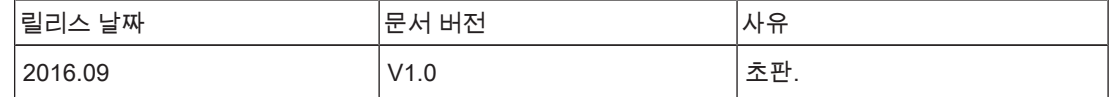

# 3 개요

DICENTIS 회의 시스템은 OMNEO 호환 이더넷 네트워크에서 실행되는 IP 기반 회의 시스템으로 오디 오, 비디오 및 데이터 신호를 분배 및 처리하는 데 사용합니다.

DICENTIS 회의 장치는 회의에 참여하는 데 사용됩니다. 사용할 수 있는 장치는 다음과 같습니다.

- DCNM-DE
- DCNM-D
- DCNM-DVT
- DCNM-DSL

확장형 DICENTIS 회의 장치(DCNM-DE)에 장착되는 4.3인치 정전식 터치 스크린은 사용자에게 추가 정 보 및 제어 기능을 제공합니다.

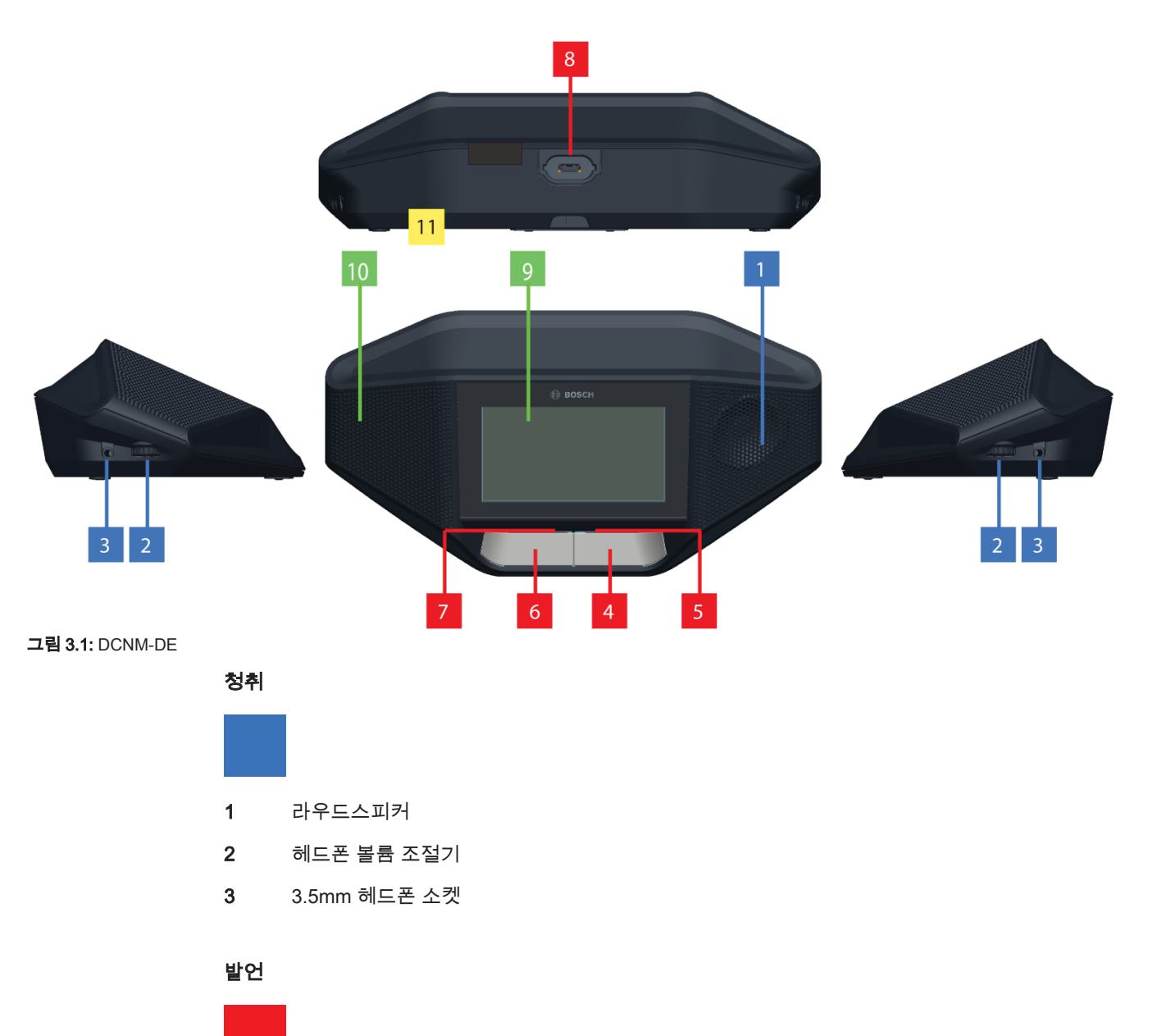

4 마이크 요청 버튼(발언 가능 아이콘 포함)

# 10 NFC 태그 감지 및 판독 영역(DCNM‑DSL, DCNM‑DVT 및 DCNM‑DE만 해당)

6 마이크 음소거 버튼, 우선 발언 버튼 또는 마이크 요청 버튼(흰색 LED 아이콘 2개 포함)

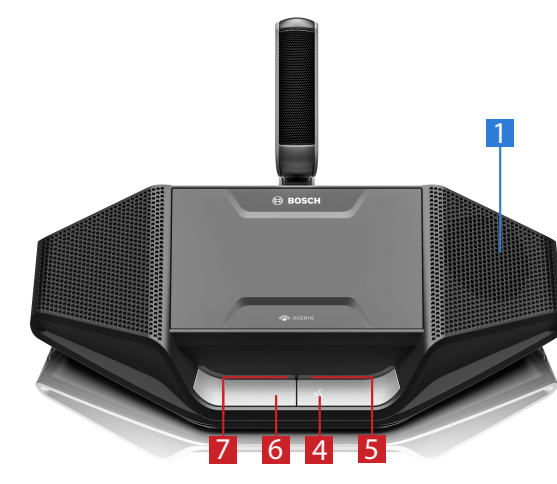

5 마이크 요청 버튼 LED 바

7 마이크 요청 버튼 LED 바 8 마이크 연결용 마이크 소켓

9 4.3인치 정전식 터치스크린(DCNM-DE만 해당).

터치스크린

식별

연결

11 케이블 글랜드

그림 3.2: DCNM-D

- 14 언어 디스플레이(DCNM‑DSL만 해당)
- 13 언어 선택 버튼(DCNM‑DSL만 해당)

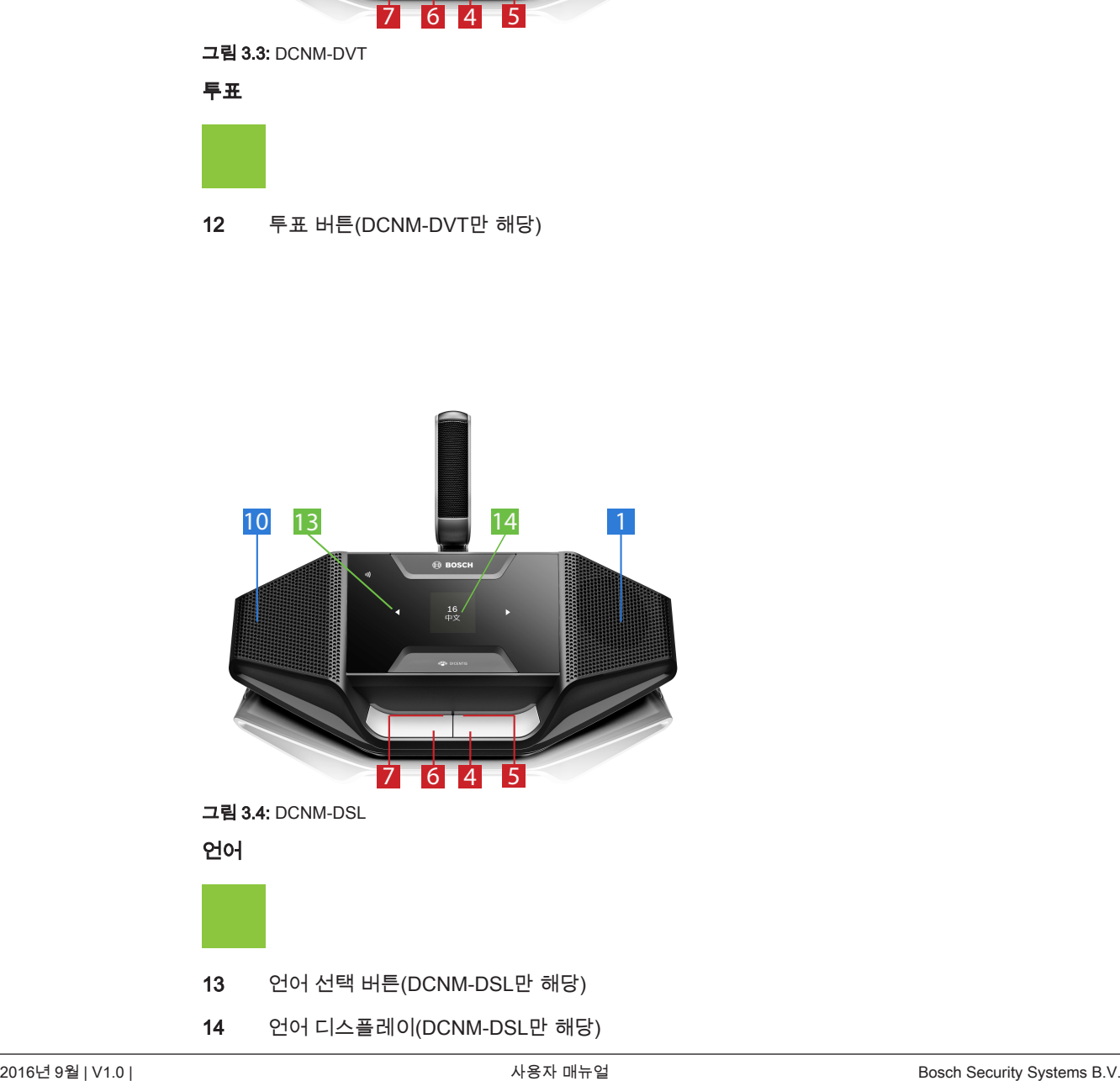

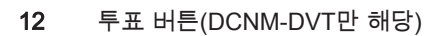

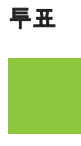

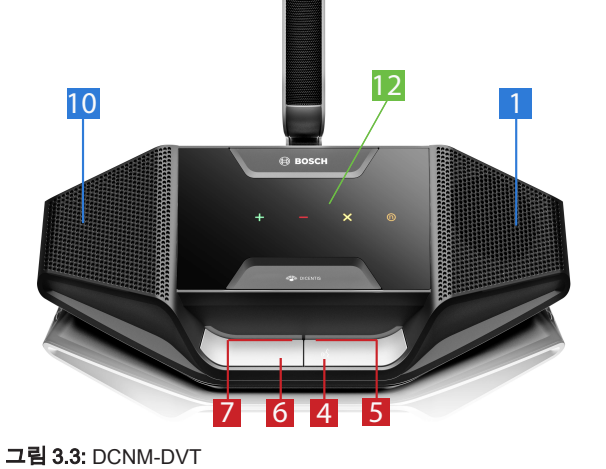

# 4 DICENTIS 회의 장치 작동

DICENTIS 회의 장치는 다음 세 가지 모드로 사용할 있습니다.

- 1인석 작동
- 의장석 작동
- 2인석 작동

장치의 LED 바 표시는 선택된 모드에 따라 달라집니다.

# 4.1 1인석 작동

### 마이크 켜기:

마이크를 켜려면 마이크 요청 버튼을 누릅니다.

- 마이크 요청 버튼의 흰색 아이콘이 켜지고 마이크 요청 버튼 위에 있는 LED 바가 곧바로 빨간색으 로 변하면 발언할 수 있습니다.
- 마이크 요청 버튼 위의 LED 바가 녹색인 경우, 발언 요청이 수락됩니다. 마이크 요청 버튼 위에 있 는 LED 바가 빨간색으로 변할 때까지는 발언할 수 없습니다.
- 마이크 요청 버튼 위에 있는 LED 바가 녹색으로 깜빡이면 대기 목록에서 첫 번째라는 뜻입니다. 마 이크가 곧 켜집니다.

### 발언 요청 취소:

마이크 요청 버튼 위의 LED 바가 녹색이거나 녹색으로 깜빡이는 경우, 마이크 요청 버튼을 눌러 발언 요 청을 취소할 수 있습니다. 또는 서기나 운영자가 발언 요청 취소 기능을 비활성화할 수도 있습니다.

### 마이크 끄기:

마이크 요청 버튼 위의 LED 바가 빨간색일 때 마이크 버튼을 눌러 마이크를 끌 수 있습니다. 마이크 요 청 버튼 위의 LED 바가 꺼집니다. 또는 서기나 운영자가 마이크 비활성화 기능을 끌 수도 있습니다.

### 마이크 음소거:

마이크 음소거 버튼(좌측 마이크 요청 버튼)을 누르고 있는 동안 마이크가 음소거됩니다.

### PTT(푸시-투-토크) 모드:

장치가 PTT(푸시-투-토크) 모드인 경우, 마이크 버튼을 누르고 있는 동안 마이크가 켜집니다.

### 음성 모드:

DICENTIS 회의 장치가 음성 모드에 있을 때에는 마이크가 항상 켜져 있습니다. 마이크 요청 버튼이나 음소거 버튼을 누른 상태로 있으면 마이크가 일시적으로 음소거됩니다.

음성 모드에서는 발언 요청을 할 수 없습니다.

참고: DICENTIS 회의 장치를 의장 모드로 설정하면 왼쪽 버튼이 우선 순위 버튼으로 사용되기 때문에 음소거 버튼이 없습니다.

### 자리 찾기:

터치스크린이 장착된 DICENTIS 회의 장치의 터치스크린은 하단의 풍선에 사용자 이름을 표시합니다.

### 사용자 식별하기(DCNM-DSL, DCNM-DVT, DCNM-DE):

- 터지스크린이 장착된 DICENTIS 장치의 터치 스크린에 참석자 식별 방법이 표시됩니다. 언어 선택 기가 있는 DICENTIS 회의 장치와 투표 기능이 있는 DICENTIS 장치는 깜빡이는 LED를 통해 사용 자 식별을 안내합니다.
- 터치스크린의 설명에 따라 자신의 NFC 태그를 DCNM-DVT 또는 DCNM-DE의 좌측에 가까이 댑니 다.

### 투표(DCNM-DVT, DCNM-DE):

- 서기 또는 운영자가 투표 세션을 개시합니다. 투표 세션이 열리면 사용자의 투표 버튼이 표시됩니 다.
- 투표를 합니다. 서기나 운영자가 투표 세션을 종료하기 전까지 투표를 변경할 수 있습니다.

서기 또는 운영자는 일시적으로 투표 세션을 중단할 수 있습니다. 투표 세션이 중단되면 투표를 하거나 투표를 변경할 수 없습니다.

# 4.2 1인석 표시

### 흰색 발언 가능 아이콘이 켜지는 경우:

– 마이크 요청 버튼을 눌러 즉시 발언할 수 있습니다.

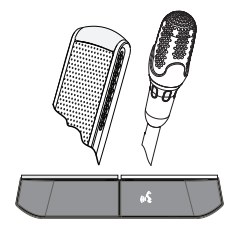

### LED 바와 마이크 LED가 녹색으로 켜지거나 녹색으로 깜빡이는 경우:

- 발언 순서를 기다려야 합니다.
- 마이크 요청 버튼의 LED가 녹색으로 깜빡이면 대기 목록에서 첫 번째라는 뜻입니다.
- 마이크 요청 버튼을 눌러 발언 요청을 취소할 수 있습니다.

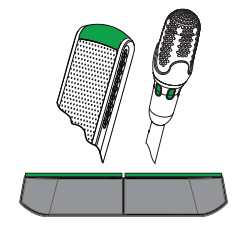

### LED 바 및 마이크 LED가 빨간색으로 켜지는 경우:

- 마이크가 활성화된 상태입니다. 발언할 수 있습니다.
- 왼쪽 마이크 요청 버튼을 누르면 일시적으로 마이크를 음소거할 수 있습니다.
- 우측 마이크 요청 버튼을 눌러 마이크를 끌 수 있습니다.

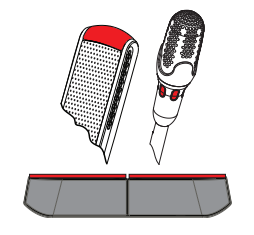

# 4.3 의장석 작동

### 자신의 마이크를 켭니다.

마이크 버튼의 흰색 아이콘이 켜지면, 마이크 버튼을 눌러 마이크를 켭니다. – 마이크 버튼 위의 빨간색 LED가 켜지면 발언할 수 있습니다.

### 자신의 마이크 끄기:

마이크 버튼 위의 LED 바가 빨간색일 때 마이크 버튼을 누르면 마이크가 꺼집니다. 그러면 마이크 버튼 위의 LED 바가 꺼집니다.

### 우선 순위 기능:

우선 순위 버튼을 누르면 모든 참석자의 마이크가 일시적으로 꺼집니다. 동시에 우선 순위 버튼이 의장 의 마이크를 켭니다. 시스템 지원 기능은 다음과 같습니다.

- 우선 순위 버튼을 누르면 차임벨이 울립니다.
- 우선 순위 버튼을 누르면 대기자 및 발언자 목록이 삭제됩니다.

우선 순위 버튼에서 손을 떼면 시스템이 의장의 마이크를 끕니다.

발언자 목록이 삭제되지 않았다면 시스템이 해당 발언자의 마이크를 다시 켭니다.

### 음성 모드:

DICENTIS 회의 장치가 음성 모드에 있을 때에는 마이크가 항상 켜져 있습니다. 마이크 요청 버튼을 누 른 상태로 있으면 마이크가 일시적으로 음소거됩니다.

### 자리 찾기:

터치스크린이 장착된 DICENTIS 회의 장치의 터치스크린은 하단의 풍선에 사용자 이름을 표시합니다.

### 사용자 식별하기(DCNM-DSL, DCNM-DVT, DCNM-DE):

- 터지스크린이 장착된 DICENTIS 장치의 터치 스크린에 참석자 식별 방법이 표시됩니다. 언어 선택 기가 있는 DICENTIS 회의 장치와 투표 기능이 있는 회의 장치는 깜빡이는 LED를 통해 사용자 식 별을 안내합니다.
- 터치스크린의 설명에 따라 자신의 NFC 태그를 DCNM-DVT 또는 DCNM-DE의 좌측에 가까이 댑니 다.

### 투표(DCNM-DVT, DCNM-DE):

- 서기 또는 운영자가 투표 세션을 개시합니다. 투표 세션이 열리면 사용자의 투표 버튼이 표시됩니 다.
- 투표를 합니다. 서기나 운영자가 투표 세션을 종료하기 전까지 투표를 변경할 수 있습니다.

서기 또는 운영자는 일시적으로 투표 세션을 중단할 수 있습니다. 투표 세션이 중단되면 투표를 하거나 투표를 변경할 수 없습니다.

# 4.4 의장석 표시

### 우선 순위 아이콘 및 발언 가능 아이콘이 켜진 경우:

- 마이크 요청 버튼을 눌러 즉시 발언할 수 있습니다.
- 우선 순위 버튼을 눌러 발언하고 모든 참석자의 마이크를 일시적으로 끌 수 있습니다.

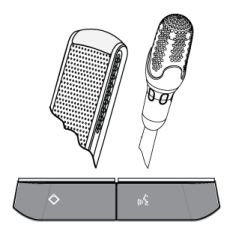

### 우선 순위 아이콘, 우측 LED 바, 마이크 LED가 빨간색으로 켜진 경우:

- 마이크가 활성화된 상태입니다. 발언할 수 있습니다.
- 우선 순위 버튼을 눌러 발언을 계속하고 모든 참석자의 마이크를 일시적으로 끌 수 있습니다.
- 마이크 요청 버튼을 눌러 마이크를 끌 수 있습니다.

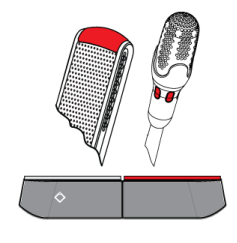

### 우선 순위 아이콘이 켜지고 LED 바 및 마이크 LED가 빨간색으로 켜진 경우:

- 마이크가 활성화된 상태입니다. 발언할 수 있습니다.
- 우선 순위 버튼에서 손을 떼기 전까지 모든 참석자의 마이크가 일시적으로 꺼집니다.

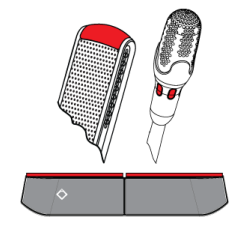

# 4.5 2인석 작동

### 마이크 켜기(DCNM‑D, DCNM‑DSL, DCNM‑DE):

마이크를 켜려면 마이크 요청 버튼을 누릅니다.

- 마이크 요청 버튼의 흰색 아이콘이 켜지고 마이크 요청 버튼 위에 있는 LED 바가 곧바로 빨간색으 로 변하면 발언할 수 있습니다.
- 마이크 요청 버튼 위의 LED 바가 녹색인 경우, 발언 요청이 수락됩니다. 마이크 요청 버튼 위에 있 는 LED 바가 빨간색으로 변할 때까지는 발언할 수 없습니다.
- 마이크 요청 버튼 위에 있는 LED 바가 녹색으로 깜빡이면 대기 목록에서 첫 번째라는 뜻입니다. 마 이크가 곧 켜집니다.

### 발언 요청 취소:

마이크 요청 버튼 위의 LED 바가 녹색이거나 녹색으로 깜빡이는 경우, 마이크 요청 버튼을 눌러 발언 요 청을 취소할 수 있습니다. 또는 서기나 운영자가 발언 요청 취소 기능을 비활성화할 수도 있습니다.

### 마이크 끄기:

마이크 요청 버튼 위의 LED 바가 빨간색일 때 마이크 버튼을 눌러 마이크를 끌 수 있습니다. 마이크 요 청 버튼 위의 LED 바가 꺼집니다. 또는 서기나 운영자가 마이크 비활성화 기능을 끌 수도 있습니다.

### PTT(푸시-투-토크) 모드:

장치가 PTT(푸시-투-토크) 모드인 경우, 마이크 버튼을 누르고 있는 동안 마이크가 켜집니다.

### 음성 모드:

DICENTIS 회의 장치가 음성 모드에 있을 때에는 마이크가 항상 켜져 있습니다. 마이크 요청 버튼을 누 른 상태로 있으면 마이크가 일시적으로 음소거됩니다. 음성 모드에서는 발언 요청을 할 수 없습니다.

### 자리 찾기:

터치스크린이 장착된 DICENTIS 회의 장치의 터치스크린은 하단의 풍선에 사용자 이름을 표시합니다.

### 사용자 식별하기(DCNM-DSL, DCNM-DVT, DCNM-DE):

- 터지스크린이 장착된 DICENTIS 장치의 터치 스크린에 참석자 식별 방법이 표시됩니다. 언어 선택 기가 있는 DICENTIS 회의 장치와 투표 기능이 있는 DICENTIS 장치는 깜빡이는 LED를 통해 사용 자 식별을 안내합니다.
- 터치스크린의 설명에 따라 자신의 NFC 태그를 DCNM-DVT 또는 DCNM-DE의 좌측에 가까이 댑니 다.
- 착석하고자 하는 DICENTIS 회의 장치의 측면을 선택합니다.

### 투표(DCNM-DVT, DCNM-DE):

- 서기 또는 운영자가 투표 세션을 개시합니다. 투표 세션이 열리면 사용자의 투표 버튼이 표시됩니 다.
- 투표를 합니다. 서기나 운영자가 투표 세션을 종료하기 전까지 투표를 변경할 수 있습니다.

서기 또는 운영자는 일시적으로 투표 세션을 중단할 수 있습니다. 투표 세션이 중단되면 투표를 하거나 투표를 변경할 수 없습니다.

# 4.6 2인석 표시

### 양쪽 발언 가능 아이콘이 모두 켜지는 경우:

– 각 참석자가 자신의 마이크 요청 버튼을 눌러 즉시 발언할 수 있습니다.

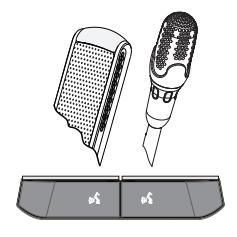

좌측 발언 가능 아이콘이 켜지고 우측 LED 바 및 마이크 LED가 녹색으로 켜지거나 녹색으로 깜빡이는 경우:

- 좌측 참석자는 마이크 요청 버튼을 눌러 즉시 발언할 수 있습니다.
- 우측 참석자는 대기 목록에 있으며 발언을 기다려야 합니다.
- 우측 참석자는 마이크 요청 버튼을 눌러 발언 요청을 취소할 수 있습니다.

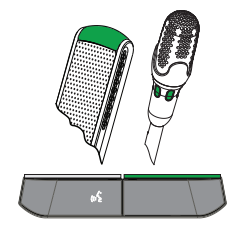

### 좌측 발언 가능 아이콘이 켜지고 우측 LED 바 및 마이크 LED가 빨간색으로 켜지는 경우:

- 좌측 참석자는 마이크 요청 버튼을 눌러 즉시 발언할 수 있습니다.
- 우측 참석자가 발언할 수 있습니다.
- 우측 참석자는 우측 마이크 요청 버튼을 눌러 마이크를 끌 수 있습니다.

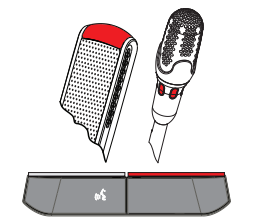

t

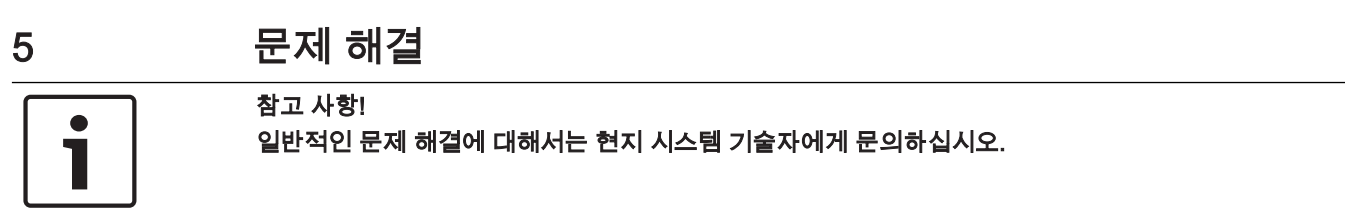

## Bosch Security Systems B.V.

Torenallee 49 5617 BA Eindhoven Netherlands www.boschsecurity.com © Bosch Security Systems B.V., 2017